# **Тема : распознавание лица и управление искусственному интеллекту**

```
import cv2
     import numpy as np
     import pyautogui
      # Функция для определения центра лица
     def detect_face_center(face_coordinates):
         x, y, w, h = face_coordinates
         return (x + w // 2, y + h // 2)
     # Создаем объект каскадного классификатора для распознавания лиц
     face_cascade = cv2.CascadeClassifier(cv2.data.haarcascades + 
'haarcascade_frontalface_default.xml')
      # Включаем видеокамеру
     cap = cv2.VideoCapture(0)
     while True:
         # Захватываем кадр с видеокамеры
         ret, frame = cap.read()
         if not ret:
           break
         # Преобразуем кадр в оттенки серого
         gray = cv2.cvtColor(frame, cv2.COLOR_BGR2GRAY)
         # Распознаем лица на кадре
         faces = face_cascade.detectMultiScale(gray, scaleFactor=1.1, 
minNeighbors=5, minSize=(30, 30))
         # Перебираем обнаруженные лица
         for (x, y, w, h) in faces:
           # Рисуем прямоугольник вокруг лица
           cv2.rectangle(frame, (x, y), (x+w, y+h), (255, 0, 0), 2)
           # Определяем центр лица
           face_center = detect_face_center((x, y, w, h))
           # Управляем мышью по центру лица
           pyautogui.moveTo(face_center[0], face_center[1], duration=0.1)
         # Отображаем кадр
```

```
cv2.imshow('Face Detection', frame)
```

```
# Выход из цикла при нажатии клавиши 'q'
if cv2.waitKey(1) & 0xFF == ord('q'):break
```
# Освобождаем ресурсы cap.release() cv2.destrovAllWindows()

- 1. Добавление функции распознавания улыбки: Расширьте код для определения улыбки на лицах. При обнаружении улыбки выведите сообщение или выполните определенное действие.
- 2. Множественное распознавание лиц: Измените код так, чтобы он мог обнаруживать и отслеживать несколько лиц одновременно. Можно добавить функционал для идентификации каждого обнаруженного лица.
- 3. Интеграция с голосовым ассистентом: Добавьте возможность управления функционалом программы с помощью голосовых команд. Например, пользователь может запускать или остановить распознавание лиц с помощью голосового ввода.
- 4. Улучшение интерфейса пользователя: Создайте простой графический интерфейс пользователя (GUI), который позволит пользователю легко настраивать параметры распознавания лиц, такие как минимальный размер лица или чувствительность каскадного классификатора.
- 5. Распознавание эмоций: Доработайте программу для распознавания не только лиц, но и эмоций на этих лицах (например, радость, грусть, удивление и т. д.). Это можно сделать с помощью обученной модели для распознавания эмоций или анализа изменений в выражении лица.

## **Преобразование звуковых сигналов в частотный интервал**

```
import numpy as np
import plotly.graph_objects as go
```

```
# Генерация примера звукового сигнала (здесь используется синусоидальный 
сигнал)
sample_rate = 44100 # частота дискретизации в Гц
duration = 1.0 # длительность сигнала в секундах
frequency = 440 # частота сигнала в Гц (здесь - A4)
```

```
t = np.linspace(0, duration, int(sample_rate * duration), endpoint=False)
audio_signal = np.sin(2 * np.pi * frequency * t)
```

```
# Применение преобразования Фурье
fft_output = np.fft.fft(audio_signal)
fft_freqs = np.fft.fftfreq(len(fft_output), 1/sample_rate)
```

```
# Отображение результатов с помощью Plotly
fig = go.Figure()
```

```
# Добавляем временной график
fig.add_trace(go.Scatter(x=t, y=audio_signal, mode='lines', name='Звуковой 
сигнал во временной области'))
```

```
# Добавляем частотный график (преобразование Фурье)
fig.add_trace(go.Scatter(x=fft_freqs, y=np.abs(fft_output), mode='lines', 
name='Частотный интервал сигнала (преобразование Фурье)'))
```

```
# Настройка макета и добавление заголовков
fig.update_layout(title='Преобразование звукового сигнала в частотный 
интервал',
```

```
 xaxis_title='Время (с) / Частота (Гц)',
 yaxis_title='Амплитуда',
 height=600,
 scene=dict(xaxis=dict(title='Время (с)'),
       yaxis=dict(title='Амплитуда'),
       zaxis=dict(title='Частота (Гц)'),
       aspectmode='cube'),
 margin=dict(l=0, r=0, b=0, t=40))
```
**# Отображение интерактивного графика fig.show()**

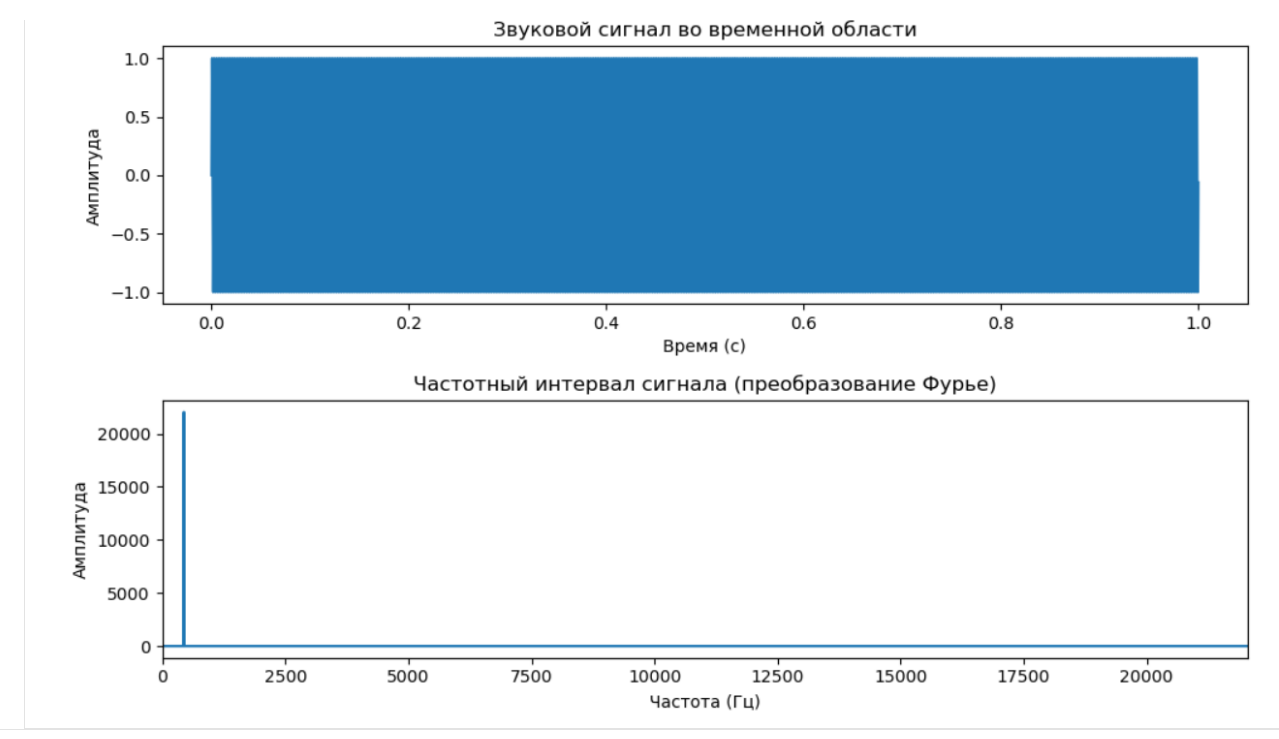

- **numpy** используется для выполнения численных операций, таких как генерация сигналов и преобразование Фурье.
- **matplotlib** используется для визуализации данных.
- 2. Генерация звукового сигнала:

 $\mathcal{L}_{\mathcal{A}}$  (здесь - А4)

- sample rate определяет, сколько точек данных в секунду используется для представления звукового сигнала. Он измеряется в герцах (Гц).
- **duration** задает длительность сигнала в секундах.
- **frequency** определяет частоту сигнала в герцах. В данном случае выбрана частота 440 Гц, что соответствует ноте ля четвёртого октава на музыкальной клавиатуре.
- 3. Создание временной оси:
- •
- **np.linspace()** используется для генерации равномерно распределенных значений от 0 до **duration** с заданным количеством точек. В данном случае используется количество точек, соответствующее продолжительности сигнала при заданной частоте дискретизации.
- 4. Генерация звукового сигнала:
- Здесь создается синусоидальный сигнал с частотой **frequency**, которая повторяется на протяжении времени **t**.
- 5. Применение преобразования Фурье:
- •
- **np.fft.fft()** применяет преобразование Фурье к звуковому сигналу **audio\_signal**.
- **np.fft.fftfreq()** генерирует массив частот, соответствующих результату преобразования Фурье.
- 6. Визуализация результатов:

pythonCopy code

- •
- Создается график с двумя подграфиками. Первый подграфик отображает звуковой сигнал во временной области, а второй - частотный интервал сигнала после преобразования Фурье.
- **plt.xlim(0, sample\_rate/2)** устанавливает ограничение по оси x до половины частоты дискретизации, так как преобразование Фурье зеркально отражается вокруг этой частоты.

Частота дискретизации (**sample\_rate**) представляет собой количество образцов (точек данных) звукового сигнала, которые собираются в течение одной секунды. Это определяет максимальную частоту, которая может быть представлена в сигнале. На практике частота дискретизации должна быть как минимум в два раза выше максимальной частоты сигнала, согласно теореме Котельникова (или теореме о выборке).

Тема задачи с символьной регрессией может быть связана с поиском математических выражений, которые наилучшим образом описывают зависимости между переменными в данных. Это может включать в себя поиск аналитических формул для физических законов, моделей поведения систем, или предсказания в финансовой аналитике.

Вот примеры тем для задач символьной регрессии:

**Поиск физических законов**: Использование символьной регрессии для извлечения фундаментальных законов природы из экспериментальных данных. Например, попытка найти математическое выражение для закона сохранения энергии или закон Гука.

**Автоматическое создание моделей в машинном обучении**: Использование символьной регрессии для автоматического создания моделей машинного обучения без предварительного определения структуры модели. Например, создание математических выражений для предсказания временных рядов или моделей классификации.

**Оптимизация инженерных систем**: Поиск оптимальных математических моделей для инженерных систем с помощью символьной регрессии. Например, оптимизация формы крыла самолета или проектирование оптимальной системы управления.

**Анализ финансовых данных**: Поиск математических закономерностей в финансовых данных с целью прогнозирования рыночных трендов или определения оптимальных стратегий инвестирования.

**Медицинская диагностика и прогнозирование**: Использование символьной регрессии для поиска математических моделей, которые могут помочь в диагностике заболеваний или прогнозировании исхода лечения на основе медицинских данных.

**Оптимизация процессов в производстве**: Поиск математических выражений, описывающих зависимости между различными параметрами процесса производства, с целью оптимизации производственных процессов и улучшения качества продукции.

Выбор конкретной темы зависит от ваших интересов, предметной области и целей исследования.

Представим, что мы рассматриваем реку, которая играет ключевую роль в жизни общества. Эта река обеспечивает питьевую воду для множества городов, поддерживает сельское хозяйство и обеспечивает энергией гидроэлектростанции. Однако, изменения климата могут сильно влиять на ее характеристики, включая скорость течения.

Наша цель - разработать модель, которая поможет предсказать скорость течения реки в зависимости от различных факторов, таких как уровень осадков, температура воды и глубина реки. Это критически важно для обеспечения безопасности и эффективности использования ресурсов, связанных с рекой.

Мы используем символьную регрессию для создания математической модели, которая может быть легко интерпретирована и использована для прогнозирования.

Давайте посмотрим, как выглядит наш код:

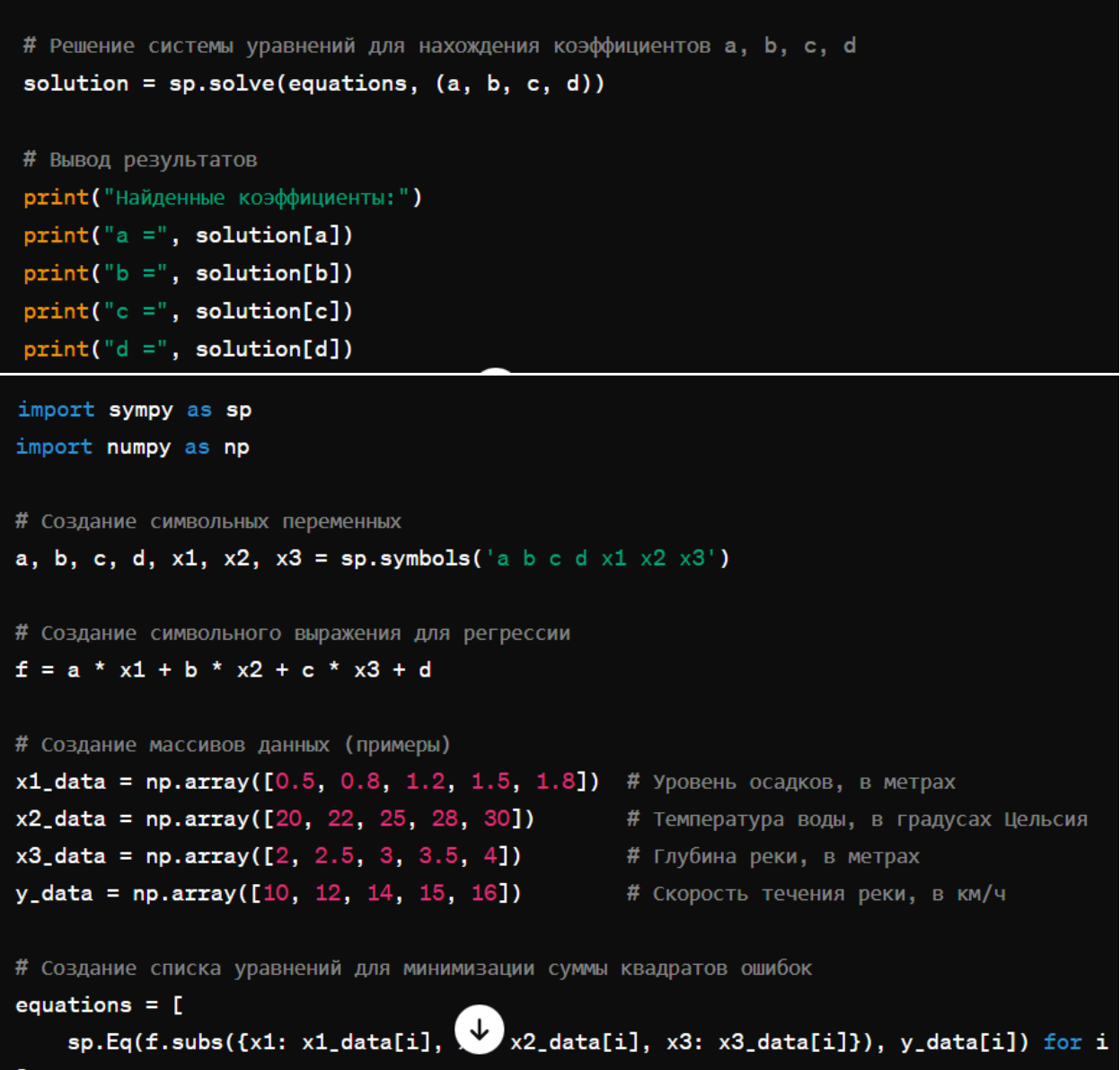

Этот код представляет собой важный инструмент для прогнозирования и управления речным бассейном. Мы можем использовать полученные коэффициенты модели, чтобы предсказывать скорость течения реки при различных условиях, таких как разные уровни осадков или изменения температуры воды.

Это помогает в принятии информированных решений о безопасности, планировании водохозяйственных мероприятий и оптимизации работы гидроэлектростанций.

Таким образом, символьная регрессия не только предоставляет математическую модель, но и позволяет нам лучше понять и управлять важными аспектами нашей окружающей среды, обеспечивая жизненно важные потребности нашего общества.

Код, который вы предоставили, строит трехмерную поверхность, отображающую зависимость скорости течения реки от уровня осадков и температуры воды при различных значениях глубины реки. Давайте пройдемся по нему и разберем, что делает каждая строка:

"python" import sympy as sp import numpy as np import matplotlib.pyplot as plt from mpl toolkits.mplot3d import Axes3D  $\overline{\cdots}$ 

Импортируются необходимые библиотеки: SymPy для символьных вычислений, NumPy для работы с массивами данных, Matplotlib для построения графиков и Axes3D из mpl toolkits.mplot3d для работы с трехмерными данными.

## # Создание символьных переменных

a, b, c, d, x1, x2, x3 = sp.symbols('a b c d x1 x2 x3')

## # Создание символьного выражения для регрессии

 $f = a * x1 + b * x2 + c * x3 + d$  $\ddot{\phantom{a}}$ 

Создаются символьные переменные a, b, c, d, x1, x2, x3 и задается символьное выражение f, которое представляет собой линейную комбинацию этих переменных.

# Создание массивов данных (примеры)

 $x1$ \_data = np.array([0.5, 0.8, 1.2, 1.5, 1.8]) # Уровень осадков, в метрах

 $x2$  data = np.array([20, 22, 25, 28, 30]) # Температура воды, в градусах Цельсия x3 data = np.array( $[2, 2.5, 3, 3.5, 4]$ ) # Глубина реки, в метрах  $y$  data = np.array([10, 12, 14, 15, 16]) # Скорость течения реки, в км/ч  $\overline{\mathbf{u}}$ 

Создаются массивы данных, содержащие значения уровня осадков, температуры воды, глубины реки и скорости течения реки.

## **# Создание списка уравнений для минимизации суммы квадратов ошибок**

**equations =**  $\lceil$  sp.Eq(f.subs( $\{x1: x1\_data[i], x2: x2\_data[i], x3: x3\_data[i]\}$ ), y\_data[i]) for i in range(len(x1\_data))]

```

Создается список уравнений, где каждое уравнение представляет собой равенство символьного выражения f и соответствующего значения скорости течения реки из данных.

## **# Решение системы уравнений для нахождения коэффициентов a, b, c, d**

```
solution = sp.solve(equations, (a, b, c, d))\cdots
```
Решается система уравнений для нахождения коэффициентов a, b, c, d, которые минимизируют сумму квадратов ошибок.

## **# Создание функции для расчета скорости течения реки по найденным коэффициентам**

```
def river flow(x1, x2, x3):
```

```
return solution[a] * x1 + solution[b] * x2 + solution[c] * x3 + solution[d]
```
```

Создается функция river flow, которая вычисляет скорость течения реки на основе переданных значений уровня осадков, температуры воды и глубины реки, используя найденные коэффициенты.

## **# Создание сетки данных для построения поверхности**

 $X1, X2 = np.message$  np.meshgrid(x1\_data, x2\_data)  $X3$  = np.tile(x3\_data, (len(x2\_data), 1))

## **# Расчет значений скорости течения реки для сетки данных**

 $Y = river flow(X1, X2, X3)$  $\cdots$ 

Создается сетка данных для уровня осадков и температуры воды, и затем расчитываются значения скорости течения реки для каждой точки этой сетки.

# Построение графика  $fig = plt.figure()$  $ax = fig.addsubplot(111, projection='3d')$ ax.plot\_surface(X1, X2, Y, cmap='viridis')

# Настройка осей и меток

```
ax.set_xlabel('Уровень осадков, м')
```
ax.set\_ylabel('Температура воды, °C')

```
ax.set_zlabel('Скорость течения реки, км/ч')
```
ax.set\_title('Зависимость скорости течения реки от факторов')

# Отображение графика

plt.show()

Создается график поверхности с помощью Matplotlib, на котором представлена зависимость скорости течения реки от уровня осадков и температуры воды при различных значениях глубины реки.

#### Зависимость скорости течения реки от факторов

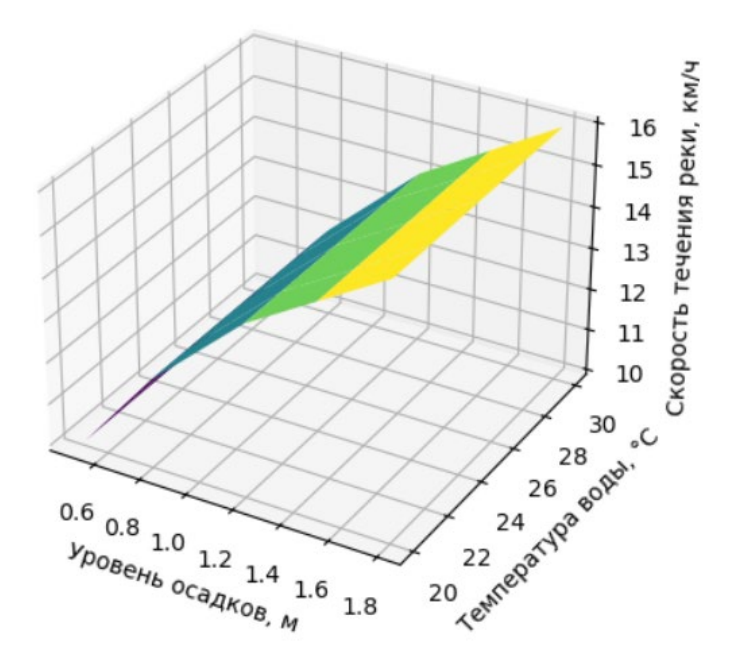

import numpy as np import matplotlib.pyplot as plt from mpl\_toolkits.mplot3d import Axes3D

### # Данные для построения графика

- x1 data = np.array( $[0.5, 0.8, 1.2, 1.5, 1.8]$ ) # Уровень осадков, в метрах
- $x2$ \_data = np.array([20, 22, 25, 28, 30]) # Температура воды, в градусах Цельсия
- $x3$ \_data = np.array([2, 2.5, 3, 3.5, 4]) # Глубина реки, в метрах
- 
- 
- 
- y\_data = np.array([10, 12, 14, 15, 16]) # Скорость течения реки, в км/ч

# Создание сетки данных для построения графика

$$
X1, X2 = np.message
$$

$$
X2 = np^{11} \times 2, \quad \text{data} \times 2, \quad \text{data} \times
$$

 $X3$  = np.tile(x3\_data, (len(x2\_data), 1))

 $Y = np.array([y data]<sup>*</sup>len(x2 data))$ 

# Построение графика  $fig = plt.figure()$ ax = fig.add\_subplot(111, projection='3d')

# Построение поверхности surf = ax.plot\_surface(X1, X2, Y, cmap='viridis', alpha=0.7)

# Добавление контуров ax.contour(X1, X2, Y, zdir='z', offset=10, cmap='viridis')

# Нанесение точек данных

ax.scatter(x1\_data, x2\_data, y\_data, color='red')

# Настройка осей и меток

```
ax.set_xlabel('Уровень осадков, м')
```

```
ax.set_ylabel('Температура воды, °C')
```
ax.set\_zlabel('Скорость течения реки, км/ч')

ax.set\_title('Зависимость скорости течения реки от факторов')

# Добавление цветовой шкалы fig.colorbar(surf, ax=ax, shrink=0.5, aspect=5)

# Отображение графика plt.show()

Зависимость скорости течения реки от факторов

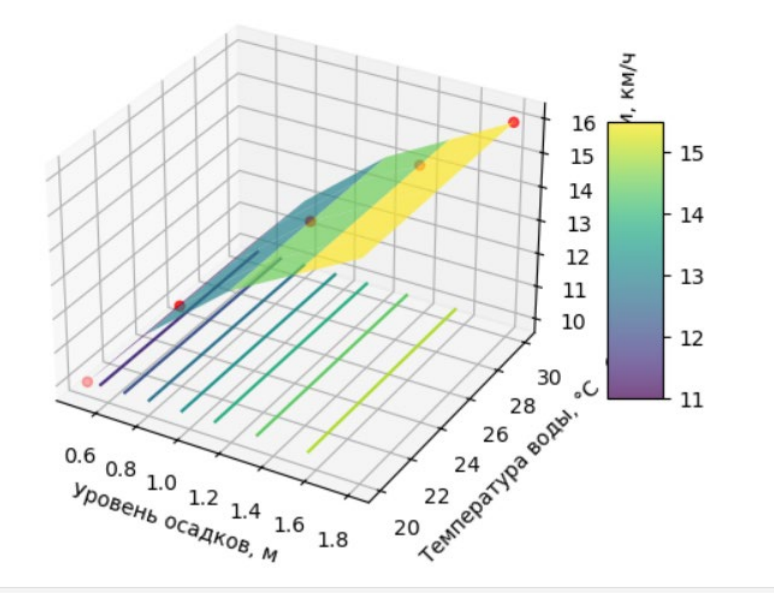